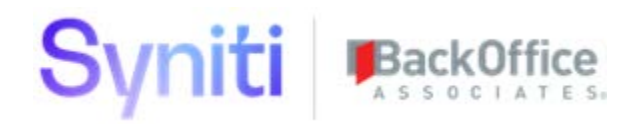

# Syniti Database Versioning Tool **User Manual**

BackOffice Associates, LLC DBA Syniti info@Syniti.com www.Syniti.com

# Syniti BackOffice

# **Table of Contents**

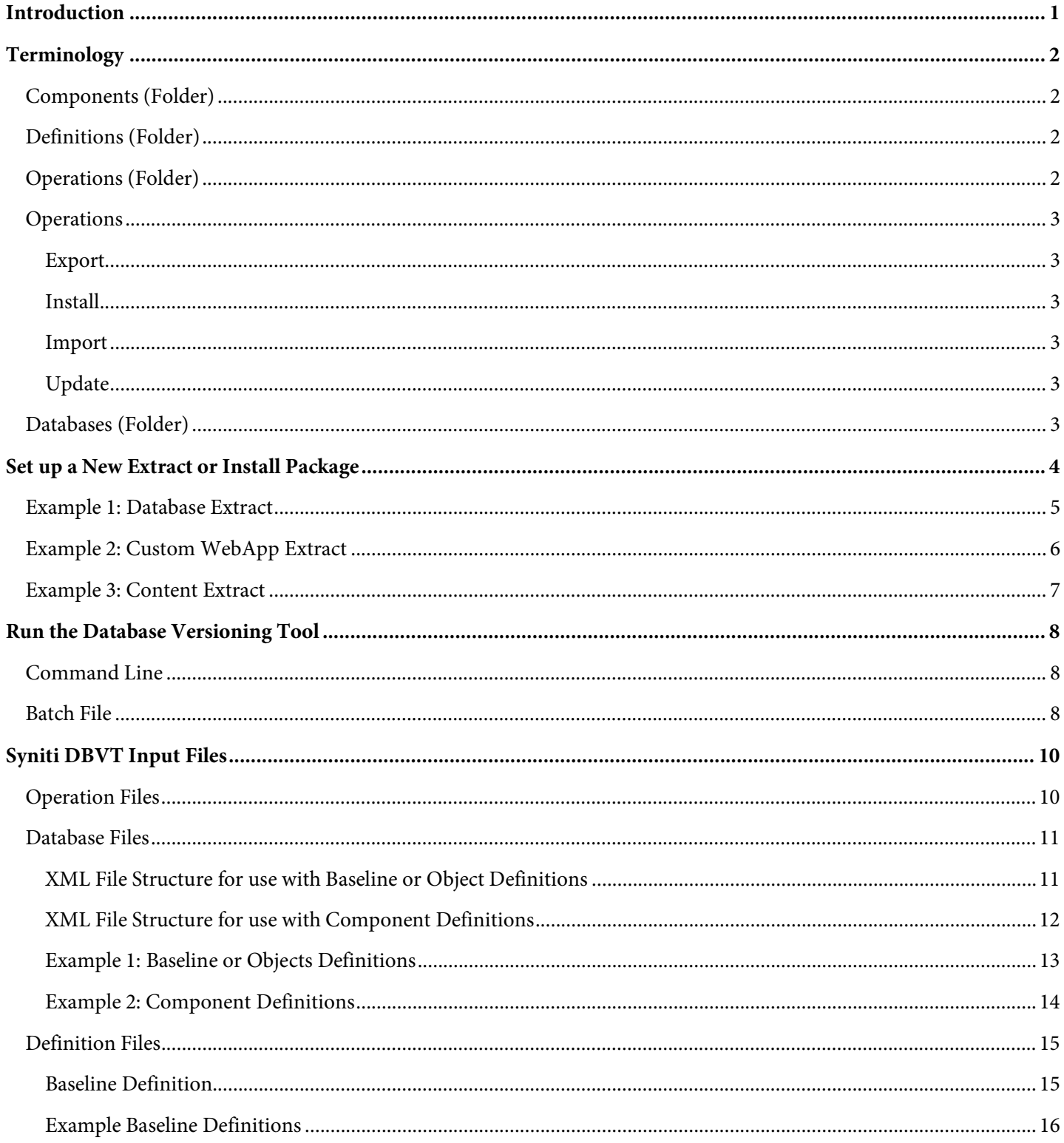

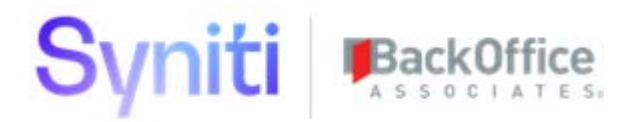

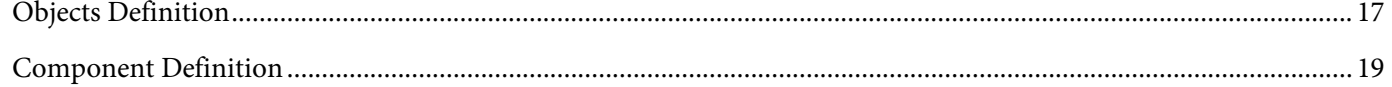

# Syniti BackOffice

# <span id="page-3-0"></span>**Introduction**

The Syniti Database Versioning Tool (Syniti DBVT) is an application that was developed by Syniti to extract data and SQL objects from databases and to install them on other SQL Server instances. The extraction process saves the data and SQL scripts into files within a well-organized folder structure. This process enables tools such as GitHub to be used to version manage those files.

This document describes the key concepts required to manage the following scenarios:

- 1. Databases
	- Extraction of database SQL objects (tables, views, procedures, functions)
	- Extraction of database table data
	- One-time installation of extracted database objects and data
- 2. Custom DSP WebApps
	- Extraction of custom DSP WebApp SQL objects (tables, views, procedures, functions)
	- Extraction of custom DSP WebApp data
	- Extraction of custom DSP WebApp components (WebApp, Pages, PageColumns, etc) from the CranSoft database
	- One-time installation of extracted database objects and data

**IMPORTANT!** Full application lifecycle management that includes upgrades and uninstallations is beyond the scope of this document.

- 3. DSP Application Content
	- Extraction of reusable data (Content) from standard DSP WebApps
	- Installation of extracted reusable data (Content) into other DSP instances

# Syniti Back(

# <span id="page-4-0"></span>**Terminology**

The following sections outline common terminology used throughout this document. The word "(folder)" appears in titles to indicate that these are folders used with the Syniti DVBT scenarios.

## <span id="page-4-1"></span>**Components (Folder)**

A *component* is a collection of application data (table registrations) and/or SQL scripts that define a database schema that is generated when the Syniti DBVT uses the Export operation. The SQL contained within a component belongs to a single application; however, the data can belong to one or more applications. The contents of a component are driven by an associated application/database definition file that is called by an operation file when the Syniti DBVT runs.

Components that relate to application data (table registrations) are logically grouped into sub folders by specifying an instance in the application database XML file. An instance allows variables with specific values to be defined. When the Syniti DBVT runs, the operation files enable the instance of the run to be selected and hence allows specific data records (driven by the instance variable values) to be extracted.

## <span id="page-4-2"></span>**Definitions (Folder)**

*Definitions* are XML files in which the tables/views/procedures and data export instructions are defined. There are three types of Definitions:

- **Baseline Definition (XML file)—**The Baseline Definition is a standard Syniti DBVT definition that is specifically used to extract table schema information and data from a database. Baseline Definitions cannot be used in conjunction with Instances/Instance Variables (specified in Database.xml file)
- **Objects Definition (XML file)—**The Objects Definition is a standard Syniti DBVT definition that is used to extract view, procedure and function schema information from a database. Object Definitions cannot be used in conjunction with Instances/Instance Variables (specified in Database.xml file)
- **Component Definitions (XML file)—**A Component Definition contains a collection of logically grouped tables within a single database where data needs to be extracted. A component definition does not enable any database schema related information to be extracted. A Component Definition can be given any name and can be used in conjunction with Instances/Instance Variables (specified in Database.xml file). This feature enables a single definition to be reused for extracting.

# <span id="page-4-3"></span>**Operations (Folder)**

The *Operations* folder contains one or more configuration files that specify what Syniti DBVT operations are run against a specific application or database based on a specific definition and instance. (The instance value is optional for Component Definitions and should not be used for Baseline or Object Definitions since they do not support instances.) A single operation file can contain multiple operations and thus enable many extract or installation tasks to be strung together.

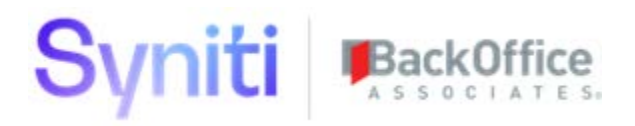

# <span id="page-5-0"></span>**Operations**

The following key operations are relevant to the scenarios defined in this document:

- Export
- Install
- Import
- Update

#### <span id="page-5-1"></span>**Export**

The export operation is used to extract SQL schema information (views, stored procedures and functions) and data from a given database.

The export operation can be used with the following types of definitions:

- Baseline Definition
- Objects Definition
- Component Definitions

**NOTE:** Refer to the [Definitions \(Folder\)](#page-4-2) section for more information on these definitions.

#### <span id="page-5-2"></span>**Install**

The install operation is used to insert/update records within a given database table and is compatible with the Component Definition.

#### <span id="page-5-3"></span>**Import**

The import operation is used to create tables and insert their data, and is compatible with the Baseline Definition.

#### <span id="page-5-4"></span>**Update**

The update operation is used to run the SQL scripts contained within the Component or Objects sub folders and is compatible with the Objects Definition.

## <span id="page-5-5"></span>**Databases (Folder)**

The Database folder contains XML files for each Database that is relevant to what's being extracted. These file define which definitions can be used and allow variable values to be associated with a specific Instance. This instance can be called when running the DVBT allowing specific records to be extracted.

# Syniti BackOffice

# <span id="page-6-0"></span>**Set Up a New Extract or Install Package**

When the DSP is installed, the Syniti DBVT is installed into the DSP installation directory. When creating a new Syniti DBVT extract or install package, a series of folders and files are required to use the Syniti DBVT. These need to be either manually created or copied from the DSP installation location.

**NOTE:** It is important that all the relevant folders and files are copied; otherwise, the Syniti DBVT does not work.

To set up a new extract or install package:

- 1. Create a folder to represent the database or application that is being extracted.
- 2. Copy the Web folder from \$Install/BOA/DSP into the newly created folder.

**NOTE:** \$Install is the default file path where DSP was installed; the file path can be changed.

- 3. Create a folder called "Databases" within the newly created folder.
- 4. Create a folder called "Apps" within the Databases folder.
- 5. Copy the Config, Deploy, Logs, Templates and Tools folders from the \$Install/BOA/DSP/Databases folder into the newly created Databases folder.

**NOTE:** At this stage, the newly created folder structure contains all the generic tools and files that the Syniti DBVT requires to extract and install database or application data. However, the newly created folder structure does not include the specific instructions to extract a particular WebApp or set of reusable data (Content).

6. Create Database/Application. Within the Apps folder, the Syniti DBVT requires a very specific structure of folders and associated files to extract data. The Syniti DBVT uses a series of Operation, Database and Definition files to determine what needs to be extracted. The Syniti DBVT then writes the data into folder and files under the Component folder.

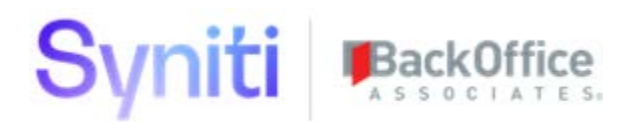

The following table provides a color code for the type of file and whether it is an input or an output file. Use this table to understand the data extract examples.

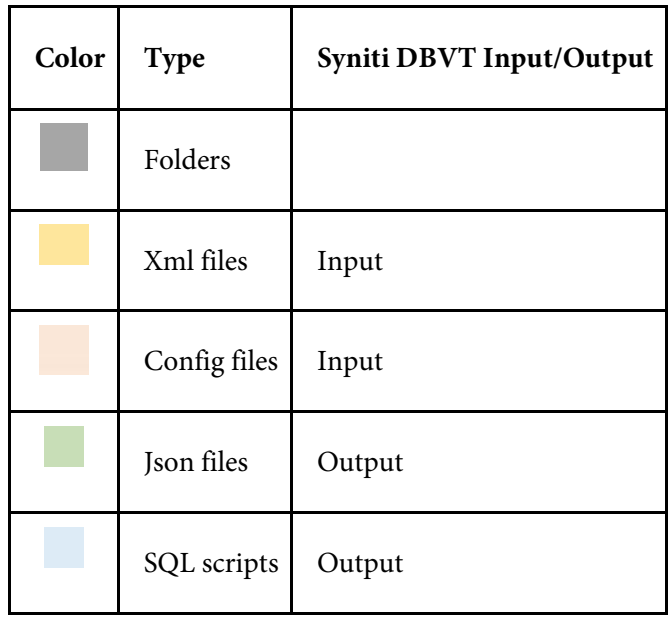

## <span id="page-7-0"></span>**Example 1: Database Extract**

The following diagram shows an example folder structure in a scenario where the Syniti DBVT is being used to extract or install a database, its SQL objects and data.

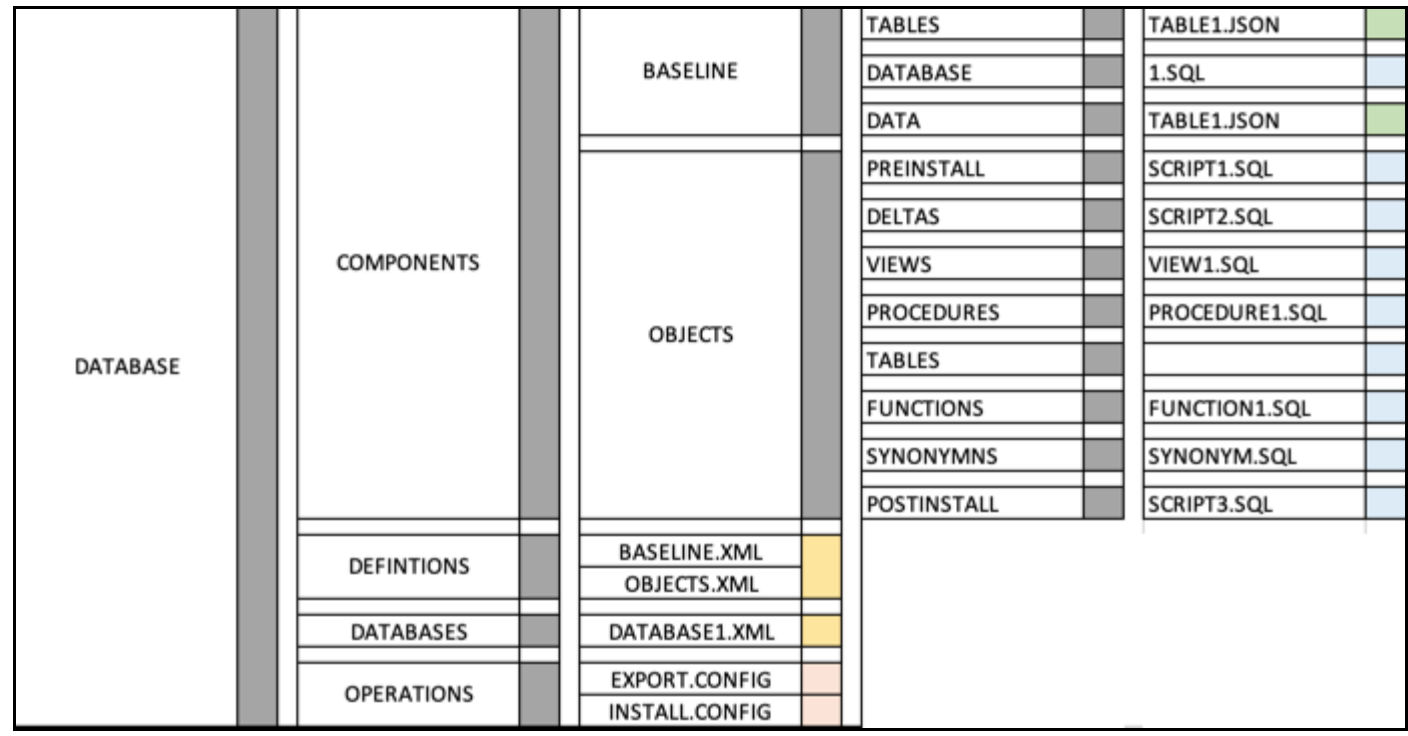

# Syniti

**IMPORTANT!** In addition to the automatically created scripts, the Syniti DBVT enables the use of manually created scripts to build more complex installation processes.

- **Folder DATABASE, File 1.SQL—**This file instructs the Syniti DBVT to create a new database.
- **Folder PREINSTALL—** This folder contains scripts related to the Objects Definition that are run **before** any view, procedure, function or synonym scripts are run.
- **Folder DELTA—**This folder contains delta scripts related to the Objects Definition that are run **before** any view, procedure, function or synonym scripts are run. Delta scripts enable changes to an application's tables, views or procedures to be delivered as a versioned delta script that will be applied during an install or upgrade. Delta scripts must be versioned with a number followed by the name, e.g., 1.0.1.AlterMyTable. When a delta script is installed, it is registered in the database version table specified in the associated database XML file. This table provides a control of all delta scripts that have been applied.
- **Folder POSTINSTALL—**This folder contains scripts related to the Objects Definition that are run **after** the view, procedure, function or synonym scripts are run.

## <span id="page-8-0"></span>**Example 2: Custom WebApp Extract**

The following diagram shows an example folder structure in a scenario where the Syniti DBVT is being used to extract/install a custom WebApp.

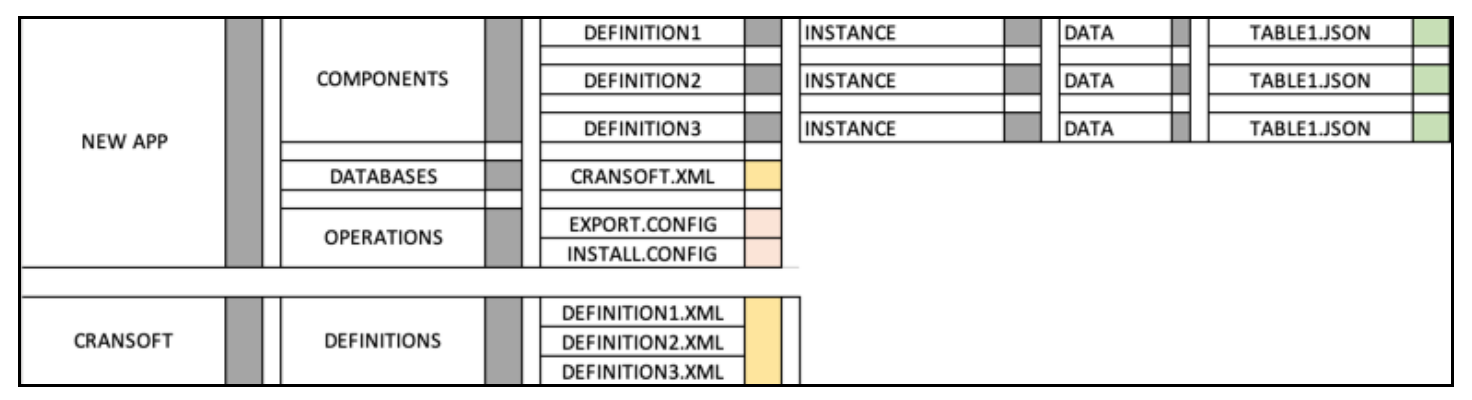

**IMPORTANT!** The important feature of this scenario is that the Export/Install operations defined within the NEW APP folder call definitions within the CranSoft folder and save the associated data from tables, such as WebApp, WebAppPage, WebAppPageColumn within the Components folder under the NEW APP folder.

**TIP!** A custom DSP WebApp is comprised of BOTH Database and WebApp table registrations; therefore, when creating a 'Content Pack' for a custom application, the APP folder must include the files and folders from Example 1 and 2.

# Syniti BackOffice

# <span id="page-9-0"></span>**Example 3: Content Extract**

The following diagram shows an example folder structure in a scenario where the Syniti DBVT is used to extract/install reusable 'Content' from one or more DSP WebApps.

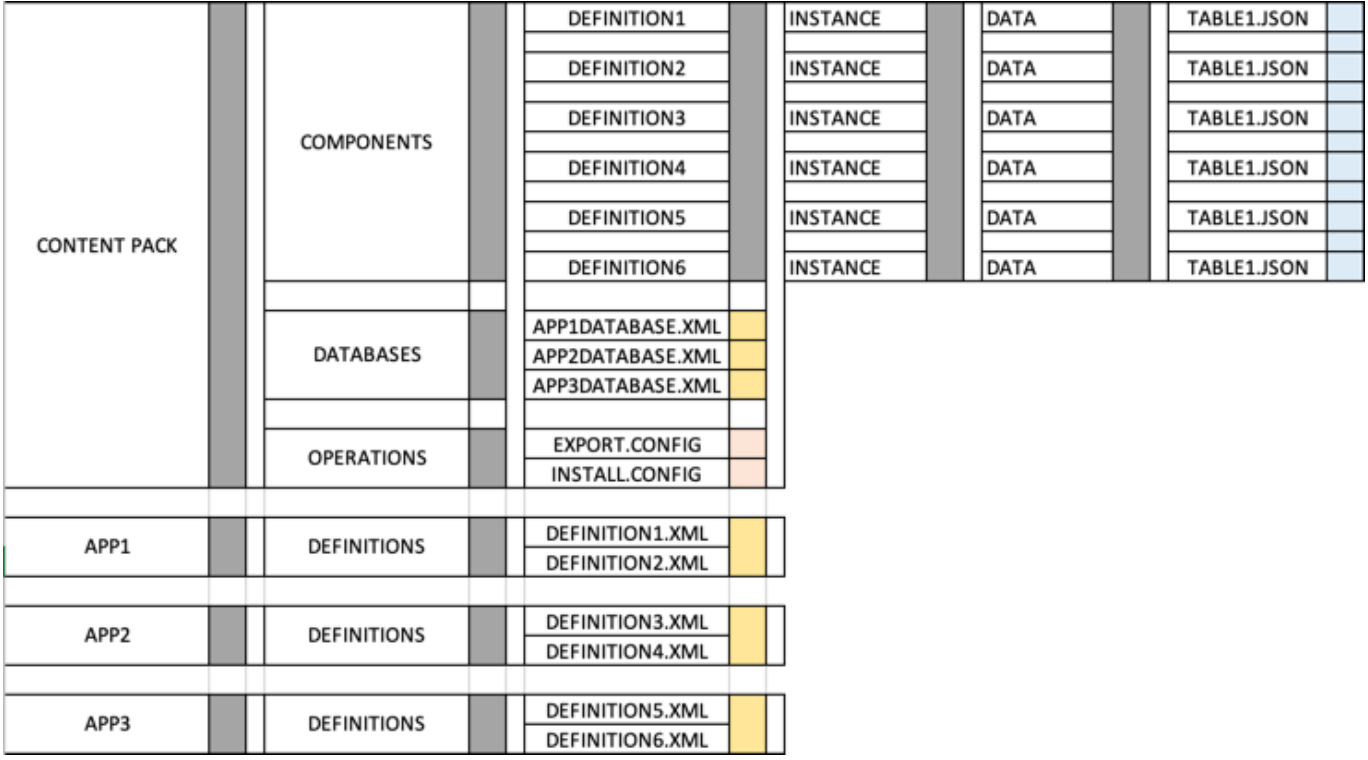

**IMPORTANT!** The important feature of this scenario is that the Export/Install operations defined within the CONTENT PACK folder call definitions within folders related to other DSP WebApps (APP1, APP2, APP2). The Syniti DBVT saves the associated data into the Components folder under the CONTENT PACK folder. This feature enables a single Content Pack to include data from across several different DSP applications. For example, a Data Migration 'Content Pack' is comprised of data from the following DSP WebApps:

- CranSoft
- Console
- cMap
- Cranport
- DSW

**TIP!** In the case of a Content Pack such as a Migration Pack that includes Application Table registrations and specific databases (Source, Target and dsw<WAVE>), folders for the Content Pack, Applications and Databases can all be included under the same App folder.

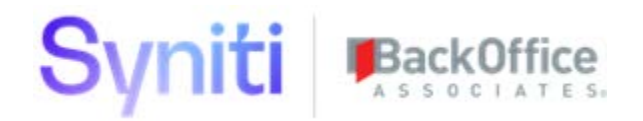

# <span id="page-10-0"></span>**Run the Database Versioning Tool**

The Syniti DBVT can be run via the command line or by using a batch file. As a minimum, it is recommended that a batch file is created to enable users to easily install packages.

## <span id="page-10-1"></span>**Command Line**

From the Command line, users must navigate to the Database/Tools folder and then run the following:

Tools\RunOperation [Application / Database / Content Pack] [Operation File] -verbose For example, **Tools\RunOperation S4FINANCE\_MIGRATION EXPORT -verbose**

## <span id="page-10-2"></span>**Batch File**

A batch file can be created to enable users to extract/install using the Syniti DBVT. The format of the batch file is:

@echo off

pushd %~dp0

setlocal

```
title [Insert Name of Package]
```
#### THIS CODE BLOCK CAN BE REPEATED TO PROCESS MULTIPLE CONFIG IN DIFFERENT FOLDERS ####

```
echo [Insert Name of the Step]
## Navigate to relative path of the Tools folder ##
e.g., call CD..
call Tools\RunOperation [Application / Database / Content Pack] [Operation File]
e.g., Tools\RunOperation S4FINANCE_MIGRATION EXPORT
if "%ERRORLEVEL%" NEQ "0" (
     echo ERROR: [Error Message]
      goto Failure
)
```
#### THIS CODE BLOCK CAN BE REPEATED TO PROCESS MULTIPLE CONFIGS IN DIFFERENT FOLDERS ####

goto Success

:Success

call :Cleanup

goto EOF

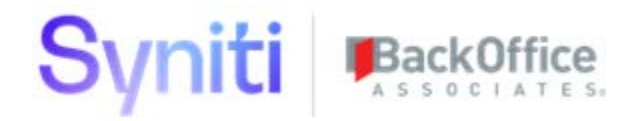

:Failure

call :Cleanup

exit /B 1

:Cleanup

endlocal

popd

if "%1" == "--nopause" goto EOF

pause

goto EOF

:EOF

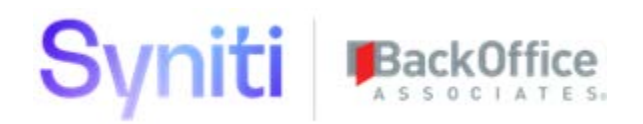

# <span id="page-12-0"></span>**Syniti DBVT Input Files**

The Syniti DBVT uses several input files to drive the extraction of data and SQL scripts from a DSP instance. These files are located in the following folders:

- Operation
- Database
- Definitions

## <span id="page-12-1"></span>**Operation Files**

The structure of an Operation file is as follows:

**Application/Database [TAB] Operation [TAB] Definition [TAB] Instance (Optional)**

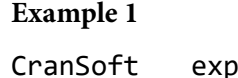

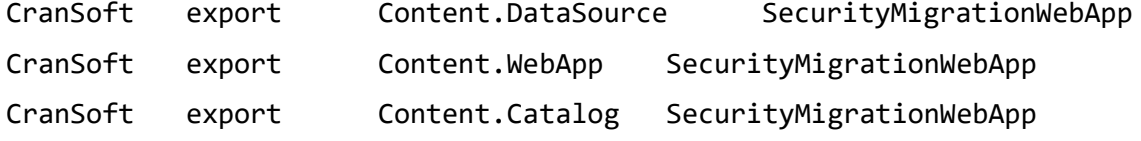

#### **Example 2**

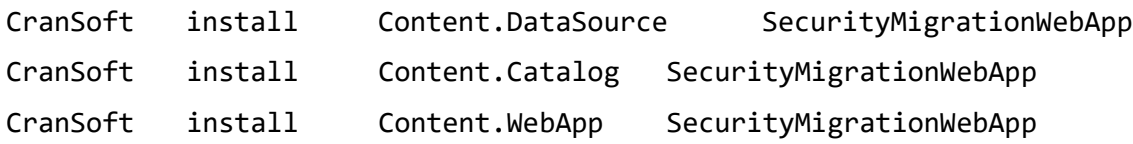

#### **Example 3**

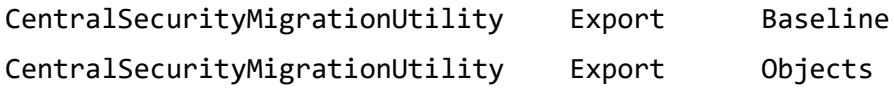

#### **Example 4**

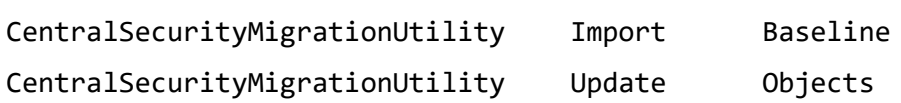

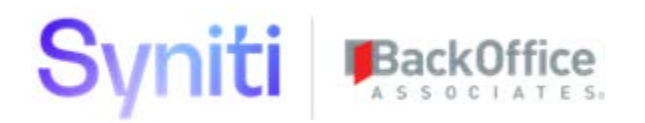

## <span id="page-13-0"></span>**Database Files**

Database files are XML files that have different formats depending on whether they are being used in conjunction with Baseline or Object Definitions, or Component Definitions. Importantly, Baseline and Objects Definitions cannot be used in conjunction with Instances and Instance Variables.

#### <span id="page-13-1"></span>**XML File Structure for use with Baseline or Object Definitions**

#### **Tag:** Datasource **Attribute** Name:

**Tag**: Setup

**Attribute** CommandTimeout: This is the SQL command timeout when executing a component. It overrides the default setting of 1800 seconds. If a component install was expected to take longer than 1800 seconds for example, use the setting to set a higher timeout.

**Attribute** databaseVersionLogTableName: This is the name of table in which the list of executed delta scripts that have been applied is stored. If the table does not exist, it is created.

<span id="page-13-2"></span>**Tag**: Components

**Tag** Component **Attribute** Type

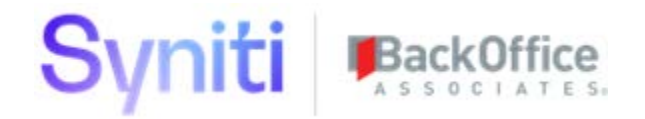

#### **XML File Structure for use with Component Definitions**

#### **Tag:** Datasource **Attribute** Name:

#### **Tag**: Setup

**Attribute** CommandTimeout: This is the SQL command timeout when executing a component. It overrides the default setting of 1800 seconds. If a component install was expected to take longer than 1800 seconds, for example, use the setting to set a higher timeout.

**Attribute** databaseVersionLogTableName: This is the name of table in which the list of executed delta scripts that have been applied is stored. If the table does not exist, it is created.

**Tag**: Components

**Tag** Component **Attribute** Type

<span id="page-14-0"></span>**Tag**: Instances

**Tag**; Instance

**Tag**: Variables

**Tag**: Variable **Attribute** Name **Attribute** Value

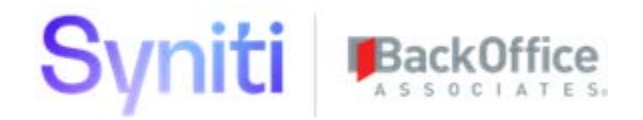

### **Example 1: Baseline or Objects Definitions**

This database XML file enables the use of Baseline and Objects Definitions. A table called ztDatabaseVersionLog is created in the CentralSecurityMigrationUtility database and any delta scripts that are executed as part of the installation process are registered in this table.

```
<datasource name="CentralSecurityMigrationUtility">
      <setup databaseVersionLogTableName="ztDatabaseVersionLog" />
            <components>
                  <component type="baseline" >
                  </component>
                  <component type="objects" >
                  </component>
            </components>
</datasource>
```
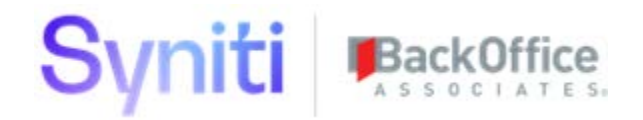

### **Example 2: Component Definitions**

This database XML file enables the use of the following Component Definitions that belong to the CranSoft WebApp:

- Content.DataSource
- Content.WebApp
- Content.Catalog

These definitions use an Instance called 'SecuirtyMigrationWebApp' to define some variables with associated values. When the Syniti DVBT is run, the required Instance can be selected to allow the defined variable and their values to be passed to the associated Component Definition, allowing specific records to be extracted from the tables in the definition files.

A table called DatabaseVersionLog is created in the CranSoft database (if not already existing) and any delta scripts that are executed as part of the installation process is registered in this table.

```
<datasource name="CranSoft">
```

```
<setup commandTimeout="2000" databaseVersionLogTableName="DatabaseVersionLog" />
<components>
```

```
<component type="Content.DataSource">
      <instances>
            <instance name="SecurityMigrationWebApp">
                  <variables>
                        <variable name="DataSourceID"
```
value="'1D4BCE74-7EA2-435E-859C-

0C9F00A74897'"

/>

```
</variables>
            </instance>
      </instances>
</component>
```
<component type="Content.WebApp"> <instances> <instance name="SecurityMigrationWebApp"> <variables> <variable name="WebAppID"

value="'AD4E10B1-693F-4A1A-98B4-

43A5EBF921A3'"

/>

<variable name="Namespace" value="Central Security

Migration Utility" />

</variables> </instance> </instances> </component> <component type="Content.Catalog"> <instances>

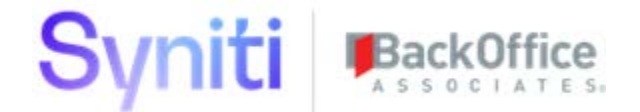

```
<instance name="SecurityMigrationWebApp">
                              <variables>
                                    <variable name="CatalogID"
                                                 value="'f3483da4-6fab-4f7b-9df4-
0b7eef6419e1'"/>
                              </variables>
                        </instance>
                  </instances>
            </component>
            <component type="SiteContainerLinks">
                  <instances>
                        <instance name="SecurityMigrationWebApp">
                              <variables>
                                    <variable name="Namespace" value="Central Security 
Migration Utility" />
                              </variables>
                        </instance>
                  </instances>
            </component>
      </components>
```

```
</datasource>
```
## <span id="page-17-0"></span>**Definition Files**

#### <span id="page-17-1"></span>**Baseline Definition**

The Baseline Definition XML files use the following tags and associated attributes to perform the task of extracting table schema information into SQL scripts and table data in JSON files.

```
Tag: Settings
      Attribute excludeTableSchema: If set to true, table SQL definition is not included. 
      By default, the table schema is included
      Tag: Tables
            Tag: Pattern
                  Attribute Expression: Enter the name of table to be extracted or 
                  excluded from extraction. This attribute permits the use of wildcards 
                  select all (*) or a selection of tables that contain a common word 
                  (web*)
```
**Attribute** Include: If set to false, table(s) entered in Expression are excluded. **Attribute** WhereClause: Enter a valid SQL statement to select records to extract. Alternatively, enter 1=1 to extract all records or 1=0 to extract no records.

**Tag**: IncludeColumns (by default, the data in all columns is included)

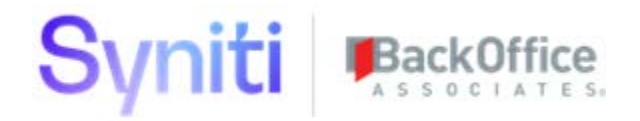

**Tag**: Column Insert Column Name

**Tag** ExcludeColumns (used to exclude data in specific column e.g., passwords, username)

**Tag**: Columns Insert Column Name

### <span id="page-18-0"></span>**Example Baseline Definitions**

The following are two examples of Baseline Definition XML files that support common table extract scenarios.

#### **Example 1**

This definition creates SQL scripts for all tables (excludeTableSchema="false", pattern expression="\*" ) in the specified database. Before installing the tables, all tables in the database are dropped (Settings dropObjects="true"). The data from all the tables are extracted/installed; however, the data contained within any columns called 'Password' are excluded.

```
<Config name="Baseline">
      <Settings excludeTableSchema="false"/>
      <Tables>
            <Pattern expression="*" include="true" whereClause="1=1">
                         <IncludeColumns>
                        <Column>*</column>
                  </IncludeColumns>
                  <ExcludeColumns>
                        <Column>Password</column>
                  </ExcludeColumns>
                   </Pattern>
      </Tables>
</Config>
```
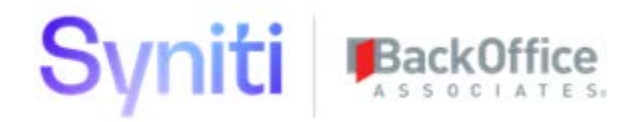

#### **Example 2**

This definition creates SQL scripts for all tables in the specified database. Before installing the tables, all tables in the database are dropped (Settings dropObjects="true"). The data from tables Orders, Customer, BankAccounts are not extracted/installed (whereClause="1=0"). The data from all other tables are extracted/installed (whereClause="1=1"); however, the data contained within any columns called 'Password' are excluded.

```
<Config name="Baseline">
      <Settings excludeTableSchema="false"/>
      <Tables>
            <Pattern expression="Orders" include="true" whereClause="1=0" />
            <Pattern expression="Customer" include="true" whereClause="1=0" />
            <Pattern expression="BankAccounts" include="true" whereClause="1=0" />
            <Pattern expression="*" include="true" whereClause="1=1">
                         <IncludeColumns>
                        <Column>*</column>
                  </IncludeColumns>
                  <ExcludeColumns>
                        <Column>Password</column>
                  </ExcludeColumns>
                   <Pattern/>
      </Tables>
```

```
</Config>
```
#### <span id="page-19-0"></span>**Objects Definition**

The Objects Definition XML file uses the following tags and associated attributes to perform the task of extracting database view, procedure and function schema information into SQL scripts files.

#### **Tag**: Settings

Attribute dropObjects: If set to true, all views/procedures/functions in database are dropped.

**Tag**: Views

```
Tag: View
```
Attribute Expression: Enter the name of the view to be extracted or excluded from extraction. This attribute permits the use of wildcards select all (\*) or a selection of views that contain a common word  $(e.g., web*)$ Attribute excludeFromScript: If set to true, the view(s) entered in Expression are excluded. Attribute stubObject: If set to true, the Syniti DBVT creates a dummy script that has the same structure as the original object, but without referencing dependent objects. This attribute is used when there are complex dependencies that cause scripts to fail. A delta script can subsequently be used to update the objects with the correct definition.

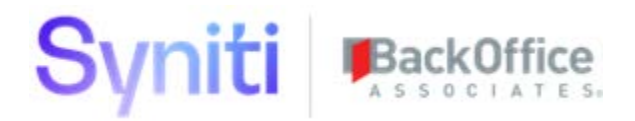

#### **Tag**: Procedures

```
Tag: Procedure
     Attribute Expression: Enter the name of the procedure to be extracted
      or excluded from extraction. This attribute permits the use of 
      wildcards select all (*) or a selection of procedures that contain a 
      common word (e.g., web*)
      Attribute excludeFromScript: If set to true, the procedures(s) entered 
      in Expression are excluded.
```
#### **Tag**: Functions

```
Tag: Function
```
Attribute Expression: Enter the name of the function to be extracted or excluded from extraction. This attribute permits the use of wildcards select all (\*) or a selection of function that contain a common word  $(e.g., web*)$ Attribute excludeFromScript: If set to true, the function(s) entered in Expression are excluded.

#### **Example 1**

```
<Config name="Objects">
      <Settings dropObjects="true"/>
      <Views>
            <View expression="test*" excludeFromScript="true" />
            <View expression="*" excludeFromScript="false" />
      </Views>
      <Procedures>
            <Procedure expression="test*" excludeFromScript="true" />
            <Procedure expression="*" excludeFromScript="false" />
      </Procedures>
      <Functions>
            <Function expression="test*" excludeFromScript="true" />
            <Function expression="*" excludeFromScript="false" />
      </Functions>
</Config>
```
#### **Example 2**

```
<Config name="Objects">
      <Settings dropObjects="true"/>
      <Views>
            <View expression="test*" excludeFromScript="true" />
            <View expression="dynamic*" excludeFromScript="false" stubObject="true'/>
           <View expression="*" excludeFromScript="false" />
      </Views>
      <Procedures>
            <Procedure expression="test*" excludeFromScript="true" />
```
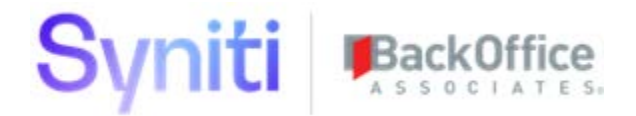

```
<Procedure expression="*" excludeFromScript="false" />
      </Procedures>
      <Functions>
            <Function expression="test*" excludeFromScript="true" />
            <Function expression="*" excludeFromScript="false" />
      </Functions>
</Config>
```
#### <span id="page-21-0"></span>**Component Definition**

Component Definition XML files use the following tags and associated attributes to perform the task of extracting table data from an application database. Component Definitions have some additional capability (compared to the Baseline Definition) that enable sophisticated queries to be used to export only specific records from a database.

#### **Tag**: Settings

**Attribute** excludeTableSchema: If set to true, table SQL definition is not included. By default, the table schema is included

#### **Tag**: Parameters

**Tag**: Parameter

**Insert Parameter Name**: Insert the name of parameters (Database.xml Instance Variables) that are passed from the associated database.xml file when the Syniti DBVT is run with a specific instance. This enables a single definition to be reused for multiple purposes.

#### **Tag**: Variables

**Tag**: Variable

**Attribute** Name: A variable can be used within queries or data exports. **Attribute** Value: A variable can be given a value so that the same value is consistently used.

#### **Tag**: Queries

#### **Tag**: Query

**Attribute** Name: Provide a name for the result set of the query. This results set can be referenced by using @QueryName@ when selecting data to export. **Insert Query**: Insert a valid query that selects the relevant record set. The query can include variables passed in via the definition or

parameters whose values are set within the associated database.xml file and selected when the Syniti DBVT export is run with a particular instance by using #Variable or Parameter#

#### **Tag**: Tables

#### **Tag**: Pattern

**Attribute** Expression: Enter the name of table name to be extracted or excluded from extraction. This attribute permits the use of wildcards

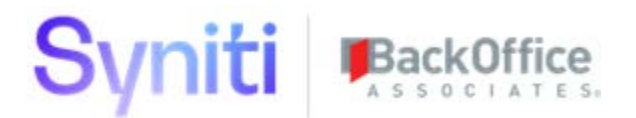

select all (\*) or a selection of tables that contain a common word (web\*) **Attribute** Include: If set to false, table(s) entered in Expression are excluded. **Attribute** WhereClause: Enter a valid SQL statement to select records to extract. Alternatively, enter 1=1 to extract all records or 1=0 to extract no records. **Tag**: IncludeColumns (by default, the data in all columns is included) **Tag**: Column Insert Column Name **Tag** ExcludeColumns (used to exclude data in specific column e.g., passwords, username) **Tag**: Columns Insert Column Name

#### **Example 1**

In the following example there is a definition called Reuse.WebApp. This definition inherits a parameter WebAppID from the associated database.xml file when the Syniti DBVT is run for a specific instance. The definition includes a variable called MenuID that has a value assigned within the definition. The parameter #WebAppID# is used in a query called 'PageIDsToKeep' to create a record set of all the PageIDs that are related to WebAppID parameter value that are passed in at runtime. The values obtained from the PageIDsToKeep query are used in another query called 'PageEventRuleIDsToKeep' to create a record set of all the associated page event rules. The variables and queries are then used (Pattern expression) in the where clauses to export the required table records.

```
<config name="Reuse.WebApp">
      <settings excludeTableSchema="true">
            <parameters>
                  <parameter>WebAppID</parameter>
            </parameters>
            <variables>
                  <variable name="MenuID" value="'d79eef0e-5507-473e-a984-ee013de3d2ab'" 
/>
            </variables>
            <queries>
                  <query name="PageIDsToKeep">
                        SELECT PageID FROM Page WHERE WebAppID = #WebAppID#'
                  </query>
                  <query name="PageEventRuleIDsToKeep">
                        SELECT PageEventRuleID FROM PageEventRule WHERE PageID IN 
(@PageIDsToKeep@)
                  </query>
            </queries>
            <pattern expression="Menu" include="true" whereClause="MenuID = #MenuID#" />
```
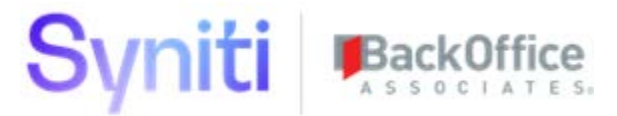

```
<pattern expression="Page" include="true" whereClause="PageID IN 
(@PageIDsToKeep@)">
                  <excludeColumns>
                       <column>ExcelHelpTextAsComment</column>
                  </excludeColumns>
            </pattern>
            <pattern expression="PageColumn" include="true" whereClause="PageID IN 
(@PageIDsToKeep@)">
                  <excludeColumns>
                       <column>LinkToLayered</column>
                  </excludeColumns>
            </pattern>
            <pattern expression="PageEvent" include="true" whereClause="PageID IN 
(@PageIDsToKeep@)" />
            <pattern expression="PageEventParameter" include="true" 
whereClause="PageID IN (@PageIDsToKeep@)" />
           <pattern expression="PageEventRule" include="true" 
whereClause="PageID IN (@PageIDsToKeep@)" />
           <pattern expression="PageEventRuleLink" include="true" 
           whereClause="PageEventRuleID IN (@PageEventRuleIDsToKeep@)" />
            <pattern expression="PageEventRuleParameter" include="true"
           whereClause="PageEventRuleID IN (@PageEventRuleIDsToKeep@)" />
            <pattern expression="PageEventValidation" include="true" 
whereClause="PageID IN (@PageIDsToKeep@)" />
      </tables>
</config>
```
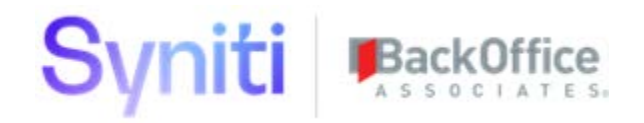

The following are examples of database.xml and operation.config files that pass WebAppID '9ac95b56-f805-4fc4-9d9b-590b05cd0e7c' into the definition above when the Syniti DBVT is run with the Operation file.

#### **Example: Operation.Config File**

```
CranSoft Export Reuse.WebApp WebAppExport
Example: Database.xml File
<datasource name="CranSoft">
      <setup commandTimeout="300" externalConfigType="CranSoftInstallation"
                  databaseVersionLogTableName="DatabaseVersionLog" />
      <components>
            <component type="Reuse.WebApp">
                  <instances>
                        <instance name="WebAppExport">
                              <variables>
                                    <variable name="WebAppID" value="'9ac95b56-f805-4fc4-
9d9b-590b05cd0e7c'"/>
                              </variables>
                        </instance>
                  </instances>
            </component>
      </components>
</datasource>
```
Last updated: 1/27/2020